## **我的活動**

- 1. 登入後選擇**【我的活動】**。
- 2. 已刊登活動:活動刊登功能僅提供職員及學術單位主管,若**教師有刊登活動需求**請與教發中心聯繫,相關操作說 明請見管理端。
- 3. 已收藏/備取活動:收藏(利於尋找,並未完成報名)或因報名額滿申請活動備取之活動清單。
- 4. 已報名活動:已報名成功之活動清單,若無法參加可取消報名(活動已開始或當日活動無法取消)。
- 5. 已參加活動:已實際參加之活動,可匯出檔案作為相關佐證資料。

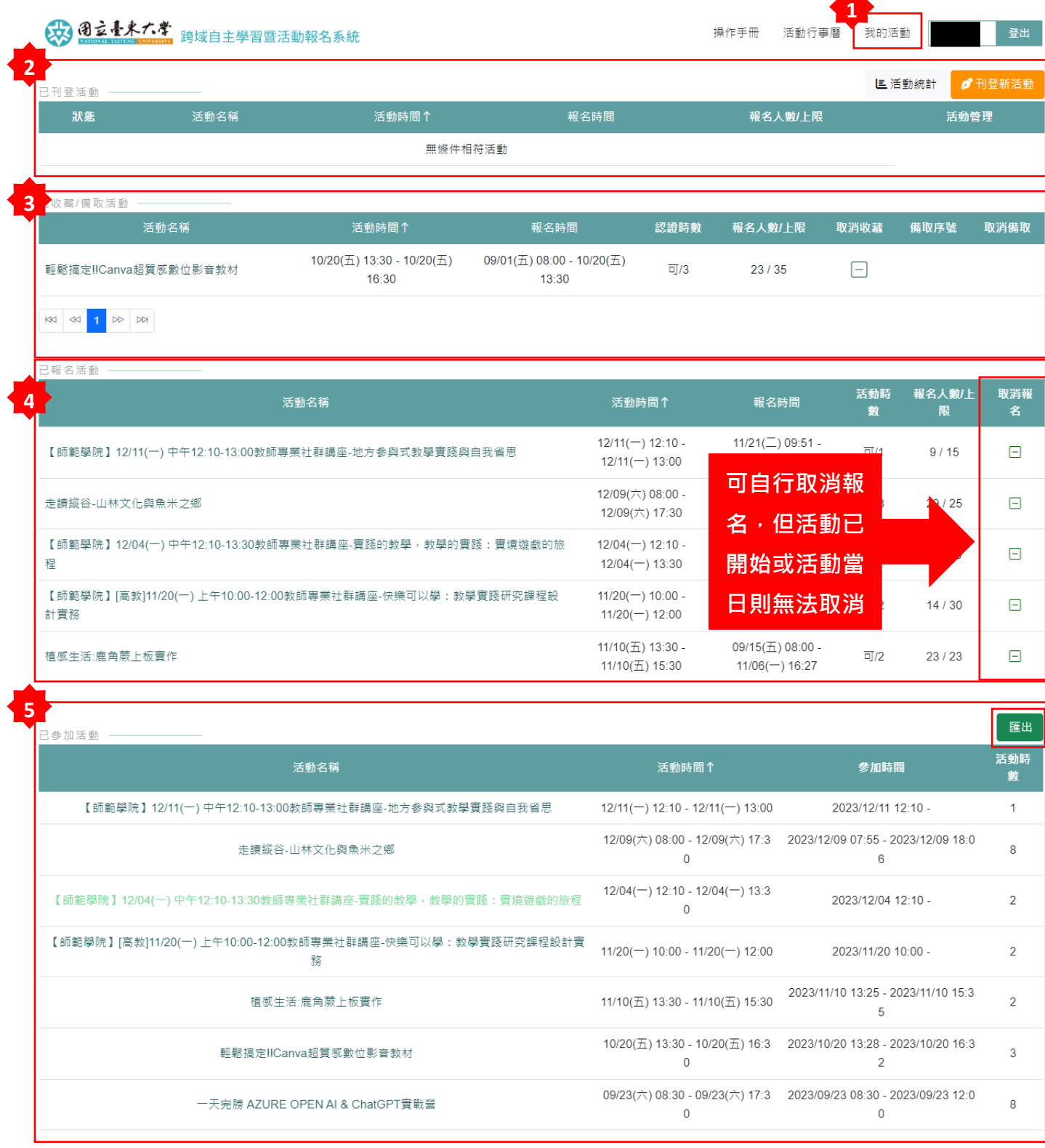